# 光源・素材・目 **CG** 仕組み基本のキ

## 湯崎 伸

株式会社 ステラジアン

〒 102–0073 東京都千代田区九段北 4–1–14 九段北 TL ビル 3 階

1. はじめに

株式会社ステラジアンは製造業向け照明シ ミュレーションシステムの開発を行っています. かいつまむとコンピューターグラフィックスの レンダリングエンジンを開発・販売している会 社です.

本講演では視覚刺激画像生成に CG を利用す る際重要な光源・素材・カメラ(目)のセット アップに必要な事柄を薄く広く駆け足で説明し ます.

2. CG を利用した各種シミュレーション 実例

### 2.1 ラジオシティ法による屋内照明環境再現

屋内照明を個別の設計位置・出力で配置し, 窓から注ぐ天空光についても日時および緯度経

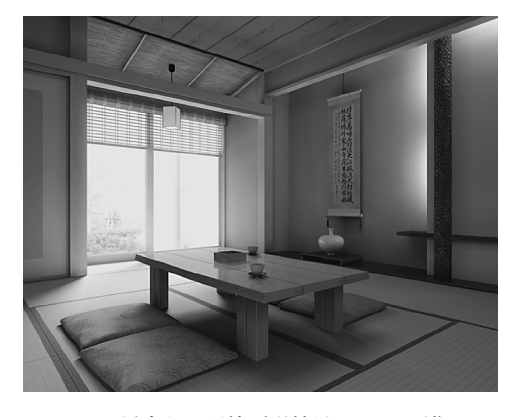

図 1 屋内照明環境再現結果の RGB 画像.

2012 年夏季大会.チュートリアル講演. 本講演は視覚刺激画像の生成にコンピューターグラフィッ クスを利用する際に最低限押さえる事柄を,実例と実演 を交えて紹介するものです.

度で設定しレンダリング. 光源および素材反射 特性について可視範囲スペクトルを波長単位等 間隔に 80 分割し,それぞれの輝度を求めてい ます. 確認用に RGB 画像化していますが, 試 作品レス化を目的とした分光放射輝度の取得が 主となります.

2.2 測定 BRDF を使用した自動車塗装再現

可視化用試作品点数の削減および色開発のデ ジタル化を目的とし,写真レベルの品質を目標 としたものです.

ゴニオリフレクトメーターで測定した BRDF (Bidirectional Reflectance Distribution Function) を CAD モデルの素材として適用し、あら かじめサンプリングしておいた照明環境を使用 してレンダリングしています.BRDF は仰角 2 度刻み,可視範囲スペクトルをレギュラーに 32 分割.照明環境は HDR (High Dynamic Range) で撮影したパノラマ画像を利用していますが, スペクトルベースは困難なため,撮影時にテス トチャートなどを使用するなど慎重に色空間を 管理しています.

# 3. CG ソフトウェアの種類と役割

3.1 CG ソフトウェアの種類

昨今は CG も業務が分業・細分化されていま

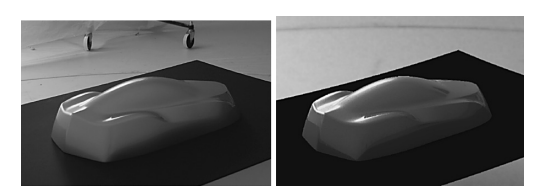

図2 塗装再現. 左が実写で右がシミュレーション結 果.

すが,それでも大まかに下記に分類します.

- CAD (computer aided design) AutoCAD/CATIA/···
- DCC (Digital Content Creation) tools MAYA/3dsmax/Houdini/···

視覚刺激画像の生成には形状モデリングが主で

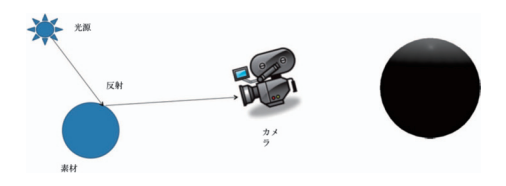

図 3 Autodesk MAYA でのレンダリング結果(直接 光).

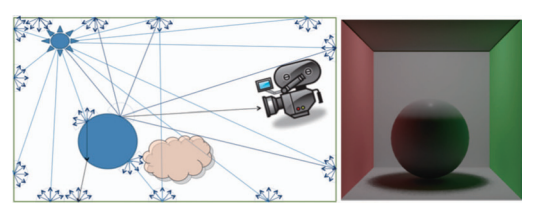

図 4 Autodesk MAYA でのレンダリング結果( 間接 光).

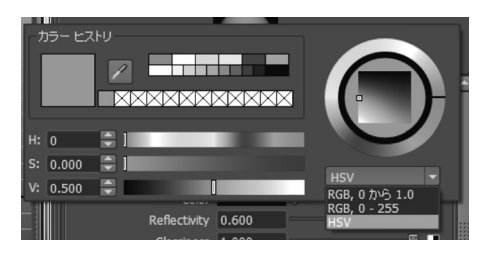

図 5 Autodesk MAYA のカラーパレット.

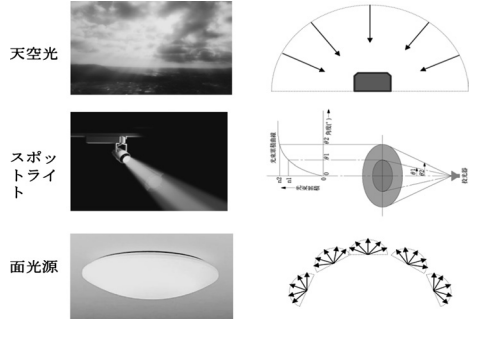

図6 配光の種類.

ある CAD ではなく,本講演の主題である光源・ 素材·カメラ(目)を詳細に制御可能な DCC ソフトウェアを使用します.

## 3.2 CG ソフトウェアの役割

セットアップし各種エンジンに渡して結果を 得ることと,それらの統合が DCC ソフトウェア の役目です. CG のレンダリングに関しては下 記の通りです.

- 空間(シーン)のセットアップ
	- 形状作成と素材割り当て
	- 光源の作成と配置
	- カメラ配置
- これらをレンダリングエンジンに渡して画 像を得る
	- –Mentalray –Vray –Maxwell Render
	- –···
- 4. CG の原理
	- 光源から放たれた光線 (ray) が
	- 素材に反射され
	- カメラ(目)に届く
- これだけです.

実際には ray は素材上で全方位に反射および 透過しますから、図4のようになります.

図 4 の素材上任意位置の明るさを求めるため に下記のレンダリング方程式を使用します.

$$
L_o(p, \omega_o) = L_e(p, \omega_o)
$$
  
+ 
$$
\int_{\Omega} f_{\gamma}(p, \omega_q, \omega_o) L_q(p, \omega_q) \cos \theta_q d\omega_q
$$

この式は基本的に解けないため何らかの近似を 行い,そのほとんどはサンプリングベースで収 束演算を使用します. 近似の方法は目的に応じ

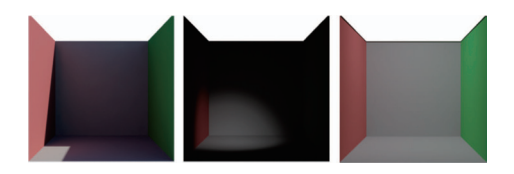

図7 配光ごとのレンダリング結果(左から天空,ス ポット,面).

て取り替えるため,万能なレンダリングエンジ ンはなく,商用エンジンは複数の近似法を内包 し併用しています.

正しい結果を得るには光源・素材・目それぞ れに物理特性に即したパラメータを設定する必 要があり,これが破綻している場合正しい結果 を得られないばかりか,演算が収束せず処理が 完了しないこともあります.

本講演ではこの三要素について抑えるべき事 柄を DCC ソフトウェアの一つである Autodesk 社 MAYA 上で説明します.

## 5. 光 源

#### 5.1 色温度

光源の色は色温度(ケルビン)で与えられる ことが多いです. 直接値で (D65 等) 指定され ていることもありますが,「蛍光灯」などの名 称から得ることもできます.

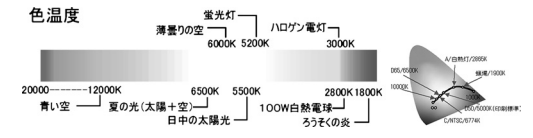

しかし一般の CG ソフトにはこの値を入力す るところがありません.

光源の正しい色温度が既知であるならそこか ら最終的に使用する色空間における RGB 値を 取得し設定します. 不明であるなら HSV で近い 色を指定します.

# 5.2 演色性

CG で演色性の問題を取り扱うには前述のレ ンダリング方程式を可視範囲スペクトル全域で 行うか,サンプリング密度を細かくしてスペク トルごとの結果を得られるようにします.前者 は計算量が膨大になりますし,後者は収束が悪 くなります.困難ですが力技的に解ける問題で す.

### 5.3 光源の明るさ・配光

CG ソフト上では光の強さの単位がありませ ん(図 3 参照).シーンを構築する事前にワッ ト (W) やルーメン (lm) などで固定して使用し ます.

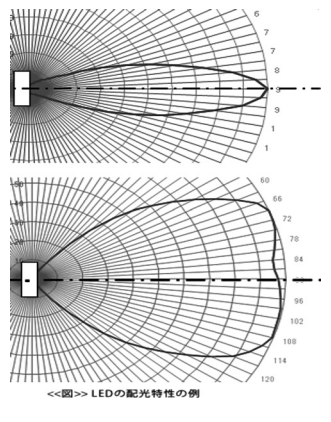

図 8 LED 光源の配光特性例.

ワットやルーメン (lm) で表される明るさは 光線 (ray) 一本のそれではなく配光すべての総 量となることに注意して下さい. 配光特性 (IES) はメーカから提供されることがあります ので参考にして図 7 のスポットライトを設定す るか, CG ソフトによっては IES を直接使用で きるものもあります.一般向け照明器具のカタ ログ値としてよく使用されているルクス (lx) は光を出す側ではなく受ける側の明るさなので 使用しません.

# 6. カメラ・目

## 6.1 光のダイナミックレンジ

自然界にある光の強さを,露出値 (Exposure Value: EV) で表すと図 9 のようになります.

図 9 の通り、考えられるシーン内光量は 2^32 であり,一般的な画像ファイルおよび表示デバ イスは RGB 各 8〜12 bit です. 見たい範囲だけ 8-12 bit で切り出すために露出を制御します. 6.2 露出

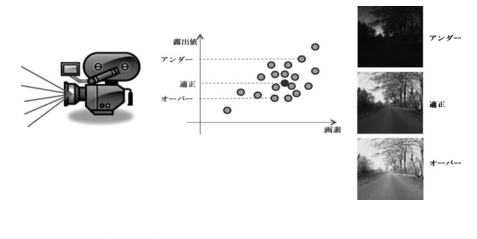

• 絞り(*F* 値)

• シャッタースピード (T)

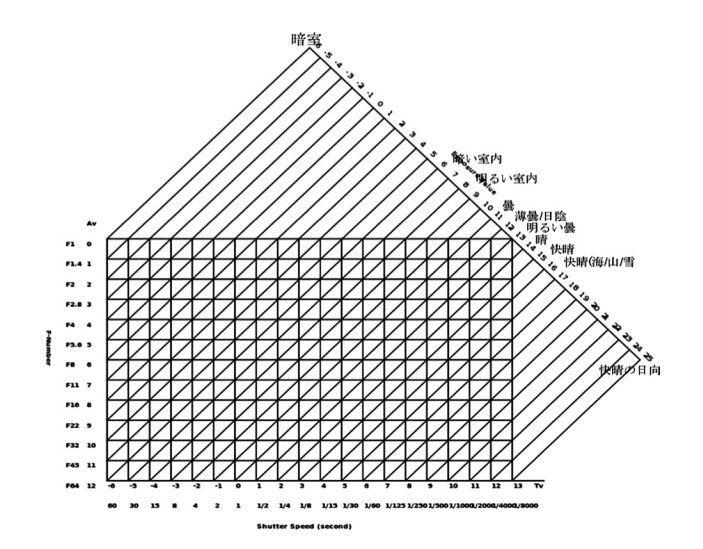

図9 光のダイナミックレンジ.

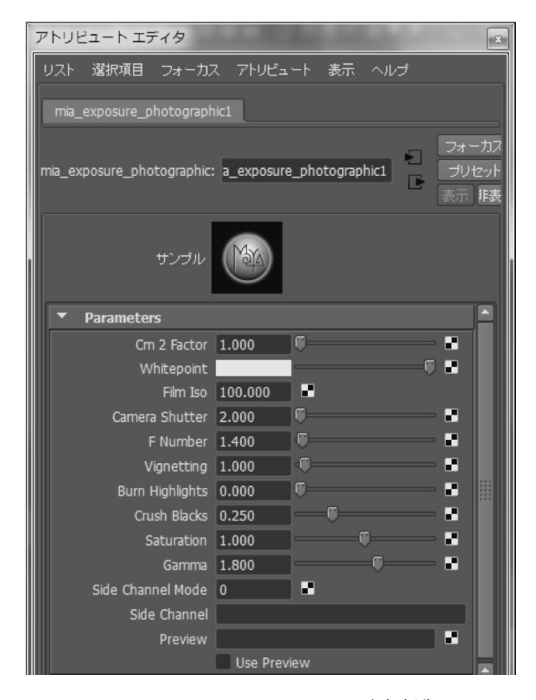

図 10 Autodesk MAYA での露出制御.

- 感度 (ISO)
- 露出値 (EV)

 $=$  $\log_2 F^2 - \log_2 T - \log_2 (\text{ISO}/100)$ 

この適正露出値を中心とした 8-12 bit の範囲を 切り出します.

適正露出値算出方法の詳細はデジタルカメラ の自動露出実装に関する論文および特許に詳し

く説明されているので割愛しますが,全画素の 対数平均でまずまずの値を得られます.

# 6.3 ガンマ補正

本講演では既知のこととして割愛しました.

6.4 ホワイトバランス(ポイント)

照明環境の色温度に左右されるため、照明同 様に色温度で指定します(実際に色温度を直接 指定できないのも同じです).

### 6.5 CG ソフトウェア上での露出

CG ソフトウェア上では一般に Tone mapper というインターフェースで提供されています. MAYA 上で使用する Tone mapper の例を図 10 に示します. 必要なパラメータを持っているこ とが判ります.

# 7. 素 材

素材表面で起きる光線 (ray) の反射を深く説 明すると分子構造まで落ちてしまいますので, 図 11 を使用し簡略します.

素材表面から内部を通過して再び表面に現れ る光を拡散反射光 (diffuse).素材表面で反射さ れる光を鏡面反射光 (specular),二つの成分で 素材の反射特性を表します.これ物理シミュ レーションとしては不十分ですが,得られる画 質は最低限おさえられるため広く扱われていま す.

Air - Index of Refraction 1.0

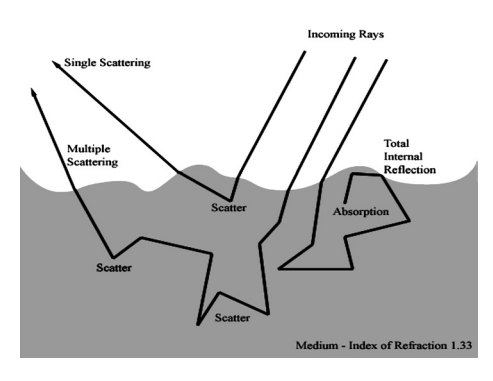

図 11 素材内外で起きる光線の振る舞い.

| <b>Diffuse</b>    |       |  |   |
|-------------------|-------|--|---|
| Color             |       |  | æ |
| Weight            | 1.000 |  | æ |
| Roughness 0.000   |       |  | æ |
|                   |       |  |   |
| <b>Reflection</b> |       |  |   |
| Color             |       |  | ю |
| Reflectivity      | 0.600 |  | æ |
| Glossiness        | 1.000 |  | æ |

図 12 Autodesk MAYA の素材設定.

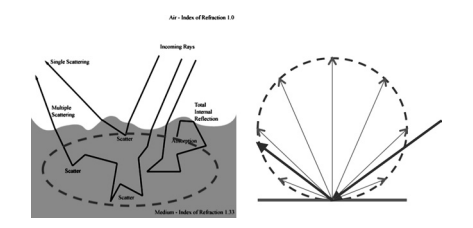

図13 ランバート余弦則による拡散反射光近似.

# 7.1 拡散反射光(diffuse)

光線の入射方向にかかわらない反射です. 7.2 鏡面反射光(specular)

鏡面反射は入射方向と素材により反射率が変 化します.金属はどの方向からでも同じ強さで 反射しますが,水や樹脂は垂直入射では弱く, 水平に近い入射では強く反射します。水底が遠 くからでは見えず近くで見えるのはこのためで す.

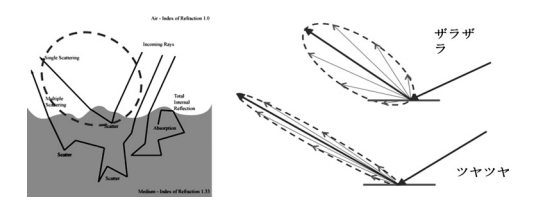

図 14 鏡面反射は表面の荒さで制御します.

# 7.3 反射率設定の注意点

鏡面反射しない素材は、ありません。拡散反 射しない素材は,あります(金属).

物性から導いた正しい反射率のはずなのに画 が暗いまたは明るい場合はカメラの露出がアン ダーまたはオーバーであることがほとんどです. 安易に反射率を調整しないことが重要です.

## 8. 最後に

CG ソフトウェアは知識を持って使っても何 となく使っても結果は似たようなものが得られ てしまいます.例えば画が暗いと感じた場合に 素材の反射率を高くして目的の明るさを得られ ますが、大抵の場合これは間違いです。また何 となく得られた画には再現性/再生産性がなく, 視覚刺激実験素材としての信頼性は全くもって 欠如しています.

正しく使用するには実世界の光の仕組みの理 解が必要で,このトレーニングには一眼レフカ メラと明るい単焦点レンズで露出とホワイトバ ランスを覚えるのが最適です.すると照明が気 になりますので屋内外等撮影条件の違いから照 明環境とその構成を知り,作りたい画を生成す るシーンの光源を設置できるようになります.

光源とカメラのセットアップが正しく行えれ ば素材の反射特性は大きく外さないので説得力 のある画が出ます!